## How to Apply to a PCC Faculty-Led Program

## **Application Phase**

Visit "edabroad.pcc.edu". From Program "Brochure" Select "Student – PCC Faculty-Led Program Summer 2020" from left hand menu.

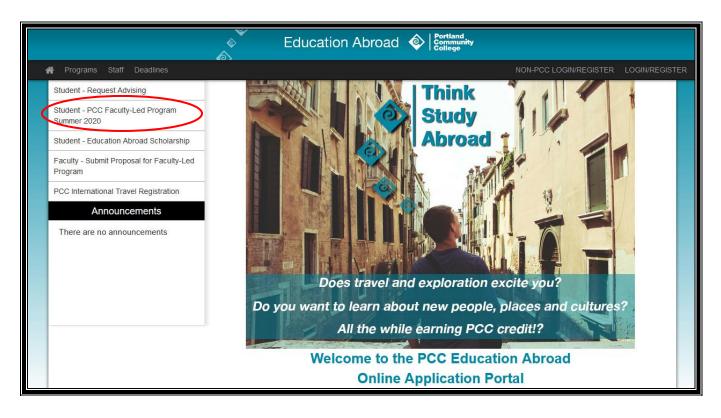

Browse the programs listed, or select the program for which you would like to apply.

Student - PCC Faculty-Led Program Summer 2020

Each year, several programs are offered by PCC faculty in locations around the world. Most programs are short (2-6 weeks), take place during the summer, and all offer PCC credits. These programs change from year to year based on the faculty leaders invoor The application to apply for these programs will be available late September. The deadline to apply is February 15, 2020.

## Summer 2020 Programs

- . Intro to Entrepreneurship in Berlin, Germany taught by Carolina Selva
- Digital Photography in Prague, Czech Republic taught by Kim Manchester
- Field Ecology & Environmental Science in Costa Rica taught by Sandy Neps and Mark Fisher
- · Early Shakespeare in London, England taught by Mark Easby
- · Community and Public Health in Japan taught by Elona Casady
- · Ancient Civilizations to Early Medieval Europe in Italy taught by Charlie Presti
- · Race and Racism in South Africa taught by Teela Foxworth
- Japanese Language in Japan taught by Yukari Birkett

Click "Apply Now" from button on the right.

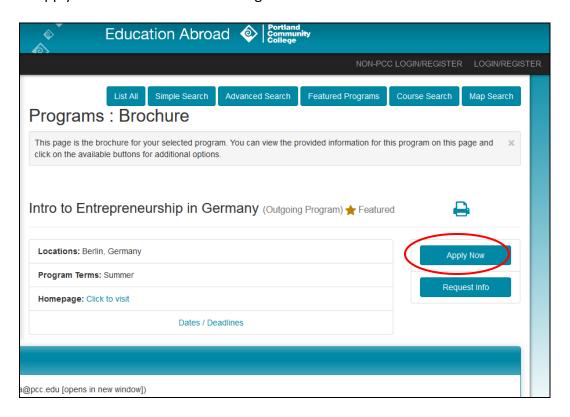

Select "I have a username and password." You will be redirected to login via MyPCC. Use your regular MyPCC login credentials. (*PLEASE NOTE*: if you are not currently enrolled as a PCC student, please contact the Education Abroad office for directions to apply.)

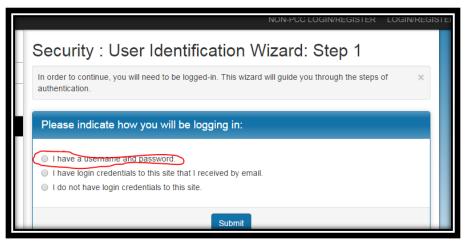

Once logged in, you will be redirected back to the Education Abroad application portal. It will ask you to select the term for which you are applying. Select "Summer, 2020" and click "Apply."

You will see your Study Abroad online home page. Follow the Application instructions listed on the left hand side, which will be your guide for the Application found under "Application Questionnaires".

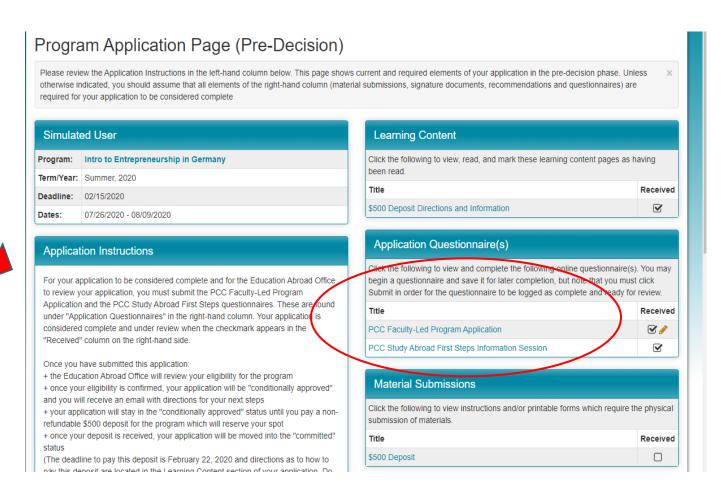

The two Application Questionnaires you need to complete are the PCC Faculty-Led Program Application and the PCC Study Abroad First Steps Information Session. Be sure to click "submit" at the bottom of the page when you complete each of these Questionnaires. (Clicking save will not submit your application for our review).

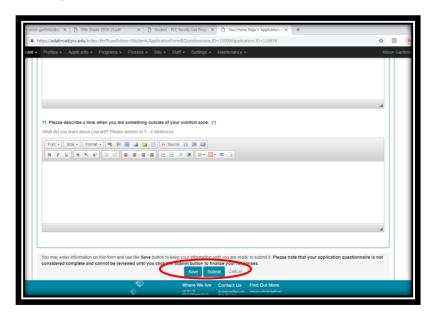

Once you have submitted both Questionnaires, the Education Abroad office will confirm your eligibility for the program. You will receive notification that your application status is now "Conditionally Accepted".

Please review the Withdrawal and Cancellation Policy (listed under the "Signature Documents" on the right hand side of your online portal), as well as the \$500 Deposit Directions and Information (listed under the "Learning Content" section of your online portal). When you are ready to reserve your spot on the program, please pay the \$500 non-refundable deposit according to the directions you will receive from Patrice Bass in Student Accounting. Once we receive your deposit, we will mark off the \$500 Deposit as received (listed under the "Material Submissions" section of your online portal). Please note that the non-refundable deposit deadline is February 22, 2020.

## Logging Back Into the System

When you would like to return to your online portal or application, visit the portal homepage (edabroad.pcc.edu). Use the "LOGIN/REGISTER" button in the upper right hand corner. This will take you to your MyPCC login page. Once you login with your MyPCC information, you will be taken to your study abroad online portal. To find your current application page, look in the **Summer, 2020** box for your program title (clickable blue text). Clicking on the title of your program will take you to your current study abroad application. (*Please note: if you are not currently enrolled as a PCC student, please contact the Education Abroad office for directions.*)

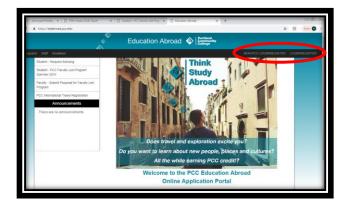

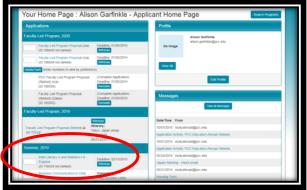